**1) Entrar en la plataforma Thesis de la UPM: htps://www.upm.es/thesis/ con la cuenta UPM y hacer clic en "ACTIVIDADES".**

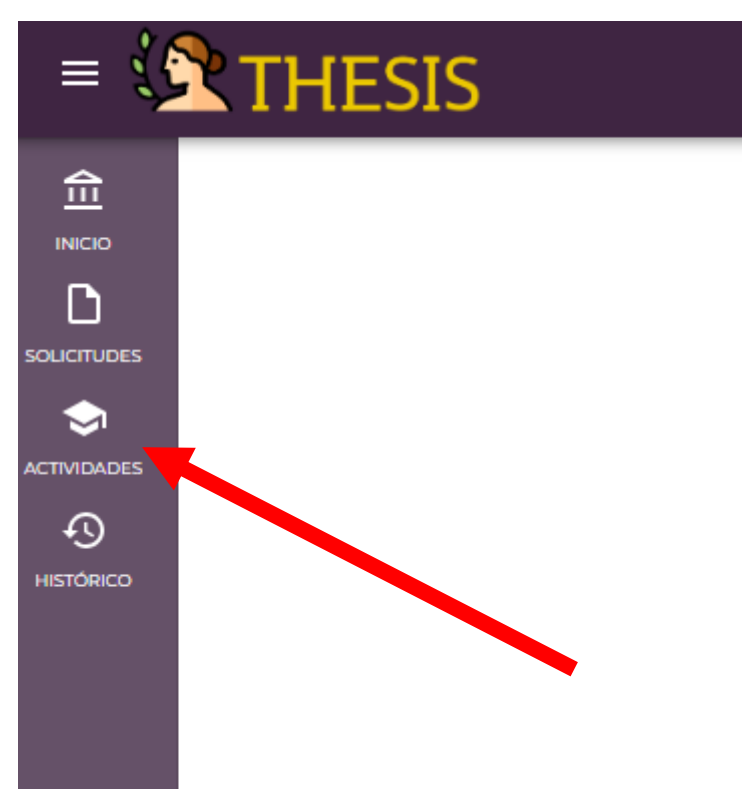

2) Se abre un desplegable y se tiene que entrar en "Plan de **inves�gación".**

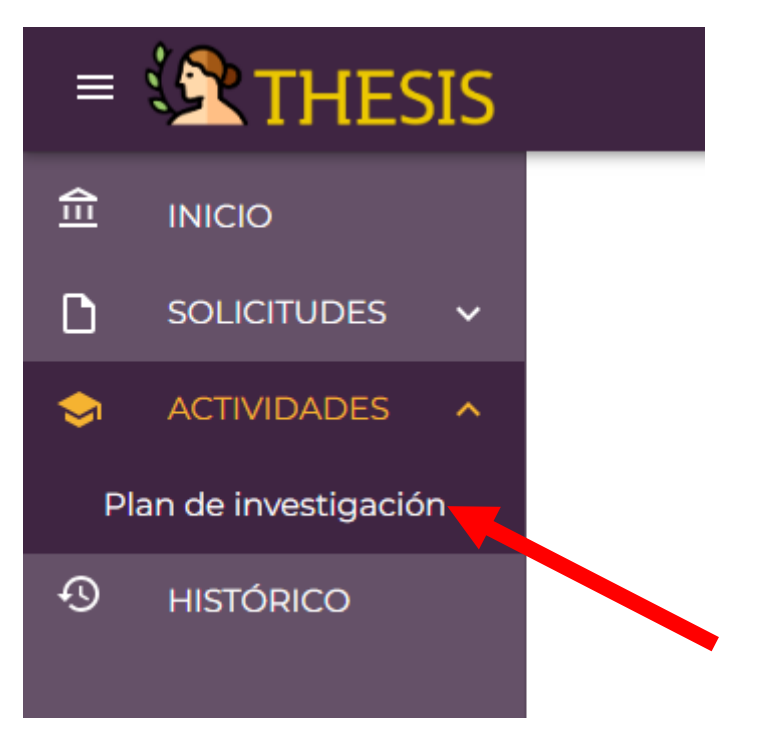

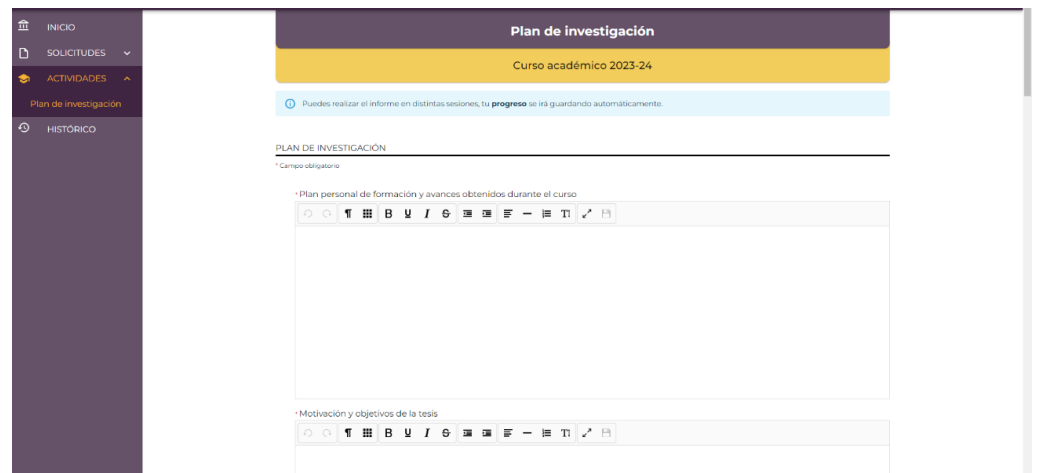

## **3) Hay que rellenar TODOS los apartados:**

- Plan personal de formación y avances obtenidos durante el curso
- Motivación y objetivos de la tesis
- Metodología y recursos de la tesis
- Avances de inves�gación de la tesis obtenidos en el curso
- Problemas surgidos, causas y solución en el curso académico
- Planificación para el curso próximo
- Prod cien�fica (publicaciones, congresos, etc.) obtenidas en el curso
- Resultados de invest. esperados para el próximo curso

## **4) Se guarda el borrador para con�nuar más adelante o, si se ha terminado, se envía al director:**

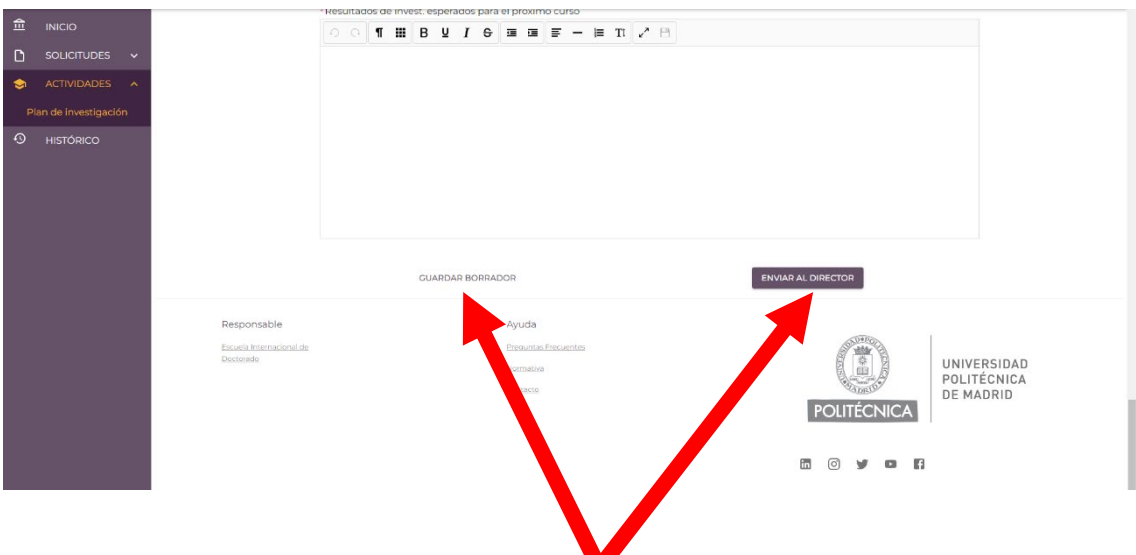

**5) Es importante avisar al director de que ya se le ha enviado el plan para su aprobación**

**Para cualquier consulta escribir a: subdirectora.id.aeroespacial@upm.es**